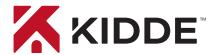

# Smoke + Carbon Monoxide Alarm with smart features

2-in-1 Wi-Fi Alarm with App

### **Amazon Alexa**

Kidde's Wi-Fi alarms are compatible with Amazon Alexa and Google Assistant. Use simple voice commands to check the status of your device. Let's get you set up!

#### **Get Started with Alexa**

- Install the Kidde app from the App Store or Google Play, or scan the QR code shown in Step 1 of the Quick Start Guide included with your Wi-Fi device.
- 2. Open the Kidde app, create and activate your account.
- 3. Tap "Add a device" and select the appropriate Kidde Wi-Fi device.
- 4. Follow the in-app steps to set up and connect your Wi-Fi device to the app.
- 5. After setup is complete, in your Kidde app:
  - Click on "Account"
  - Scroll down to SMART HOME INTEGRATIONS
  - Select the "Alexa" toggle button
- 6. Now close the Kidde app and open the Alexa app.
- 7. In your Alexa app:
  - Click on "More"
  - Click on "Skills & games"
  - Click the Magnifying Glass and search for "Kidde Alarm"
  - Click on "Kidde Alarm"
  - Click on "Launch"
- 8. Once enabled, log in with your Kidde app username and password.

You're all set to use your Kidde Wi-Fi device through Alexa. Just say "Alexa..."

\*Per UL standards, Test and Smart Hush™ are not available using voice assistants.

### **Model P4010ACSCO-WF**

#### Just ask Alexa:

"Alexa, ask Kidde alarm status in the Living Room."

"Alexa, ask Kidde alarm smoke level in the Living Room."

"Alexa, ask Kidde alarm carbon monoxide level in the Living Room."

"Alexa, ask Kidde alarm battery level in the Living Room."

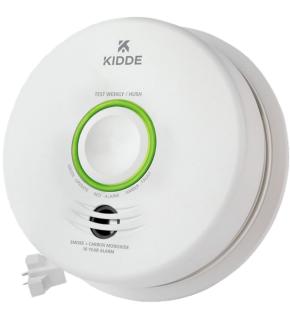

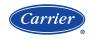

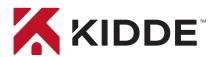

# Smoke + Carbon Monoxide Alarm with smart features

2-in-1 Wi-Fi Alarm with App

## **Google Assistant**

### **Model P4010ACSCO-WF**

### **Get Started with Google Assistant**

- 1. Install the Kidde app from the App Store or Google Play, or scan the QR code shown in Step 1 of the Quick Start Guide included with your Wi-Fi device.
- 2. Open the Kidde app, create and activate your account.
- 3. Tap "Add a device" and select the appropriate Kidde Wi-Fi device.
- 4. Follow the in-app steps to set up and connect your Wi-Fi device to the app.
- 5. Install the Google Home app and log in with your Google Account.
- 6. In your Google Home app:
  - Tap + (Add) Button Select "Set Up Device"
  - Select "Works With Google"
  - Click Magnifying Glass and search "Kidde Alarm"
  - Click link and log in to your Kidde app account
  - Click OK

### Just say "Hey Google:"

"Hey Google, what is the smoke level in the Living Room?"

"Hey Google, what is the carbon monoxide level in the Living Room?"

"Hey Google, what is the battery level in the Living Room?"

You're all set to use your Kidde Wi-Fi device through Google Assistant. Just say "Hey Google..."

\*Per UL standards, Test and Smart Hush™ are not available using voice assistants.

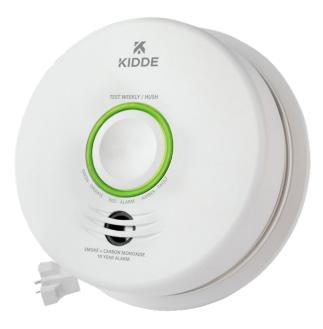

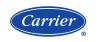